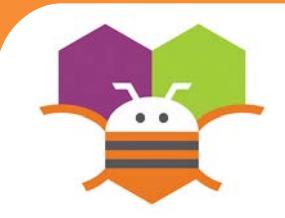

# **Random Numbers F** Getting Ready

#### Generate random numbers to make ImageSprites appear in random (x.y)

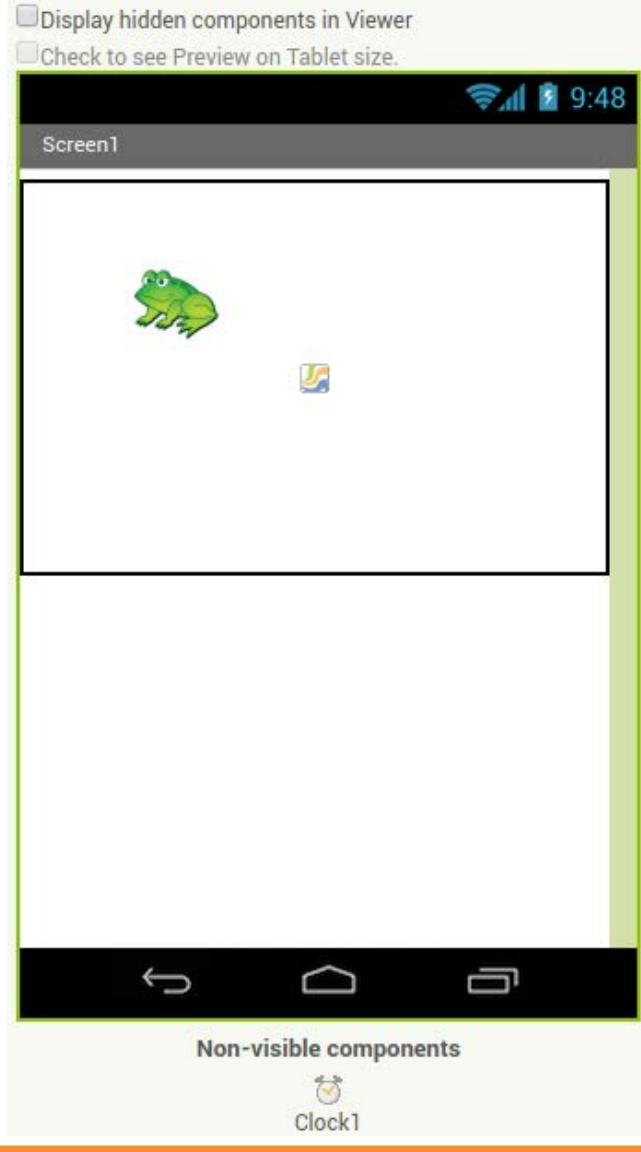

You will need the following components

- in your design screen:
- \* Canvas
- \* ImageSprite

\* Clock

## **Blocks Editor**

#### when Clock1 T. Timer call Frog MoveTo do random integer from x  $\mathbf{B}$  to 300 y random integer from  $\Box$  to 400

### **What does it mean?**

When the **Clock1.Timer** event is triggered, then **Frog.Move**To moves the frog to a random coordinates between the values of 1 and 300 for the x coordinate and 1 and 400 for the y coordinate.

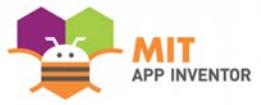